# Download Game for Mobile (Android)

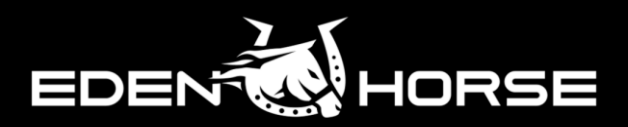

**STEP** 

1. Download Game

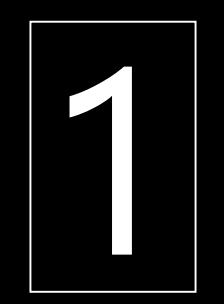

# Download Game

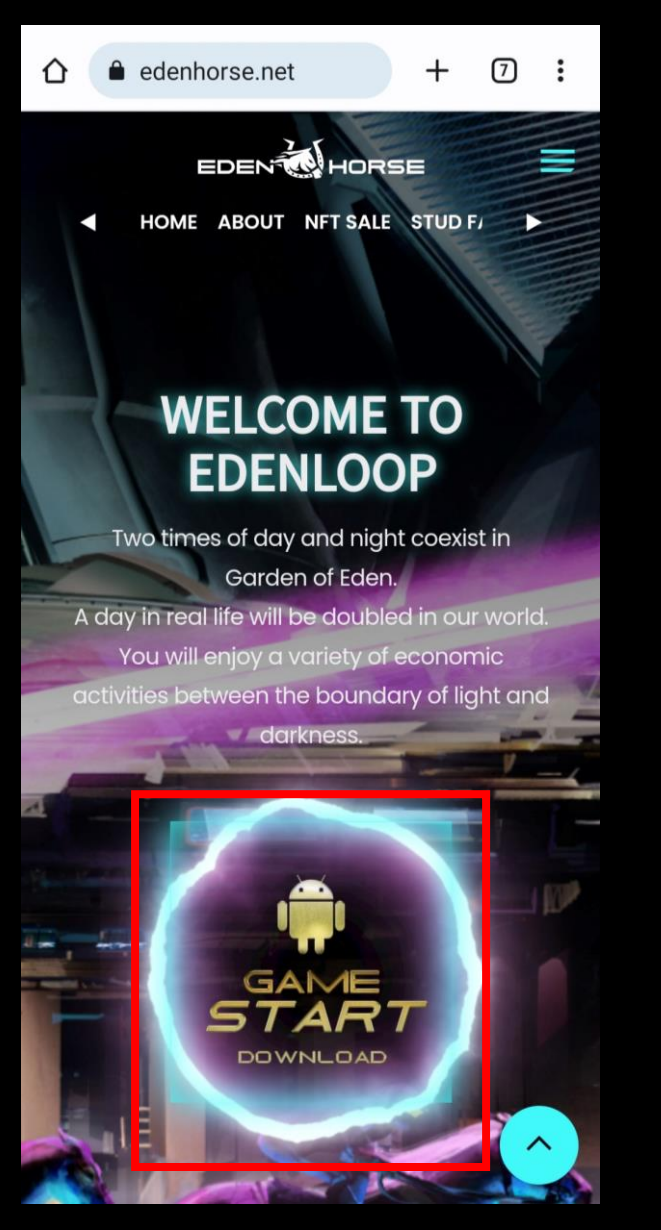

1. Go to https://edenhorse.net/ and click GAME START DOWNLOAD.

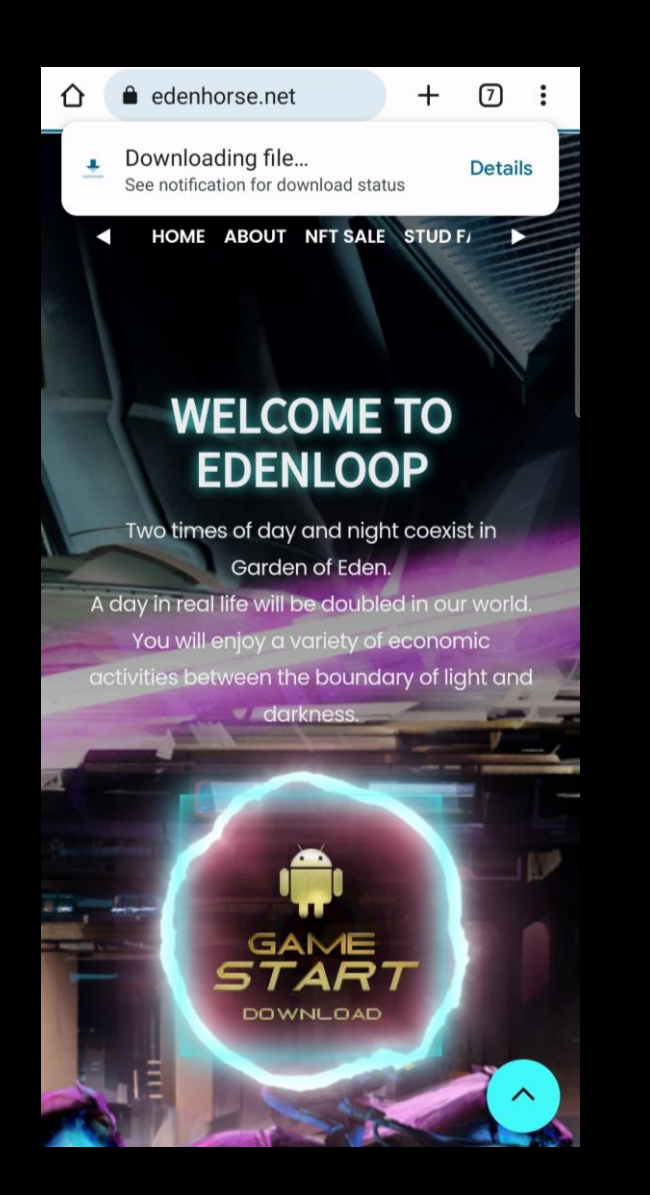

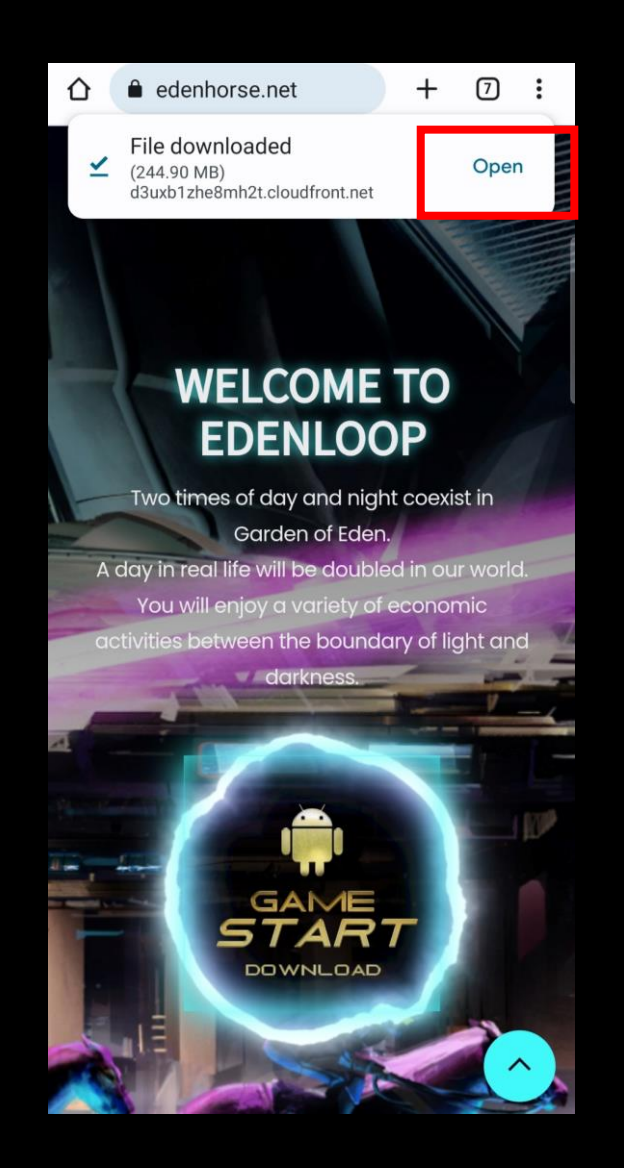

2. Wait while file is downloading > Click open once file downloaded

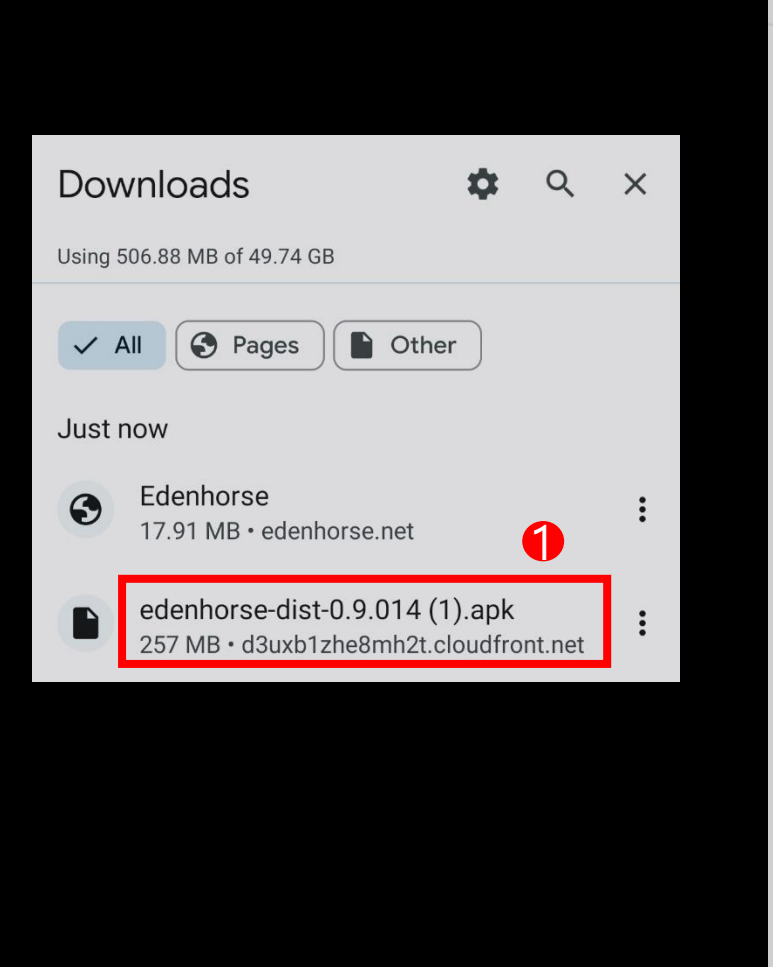

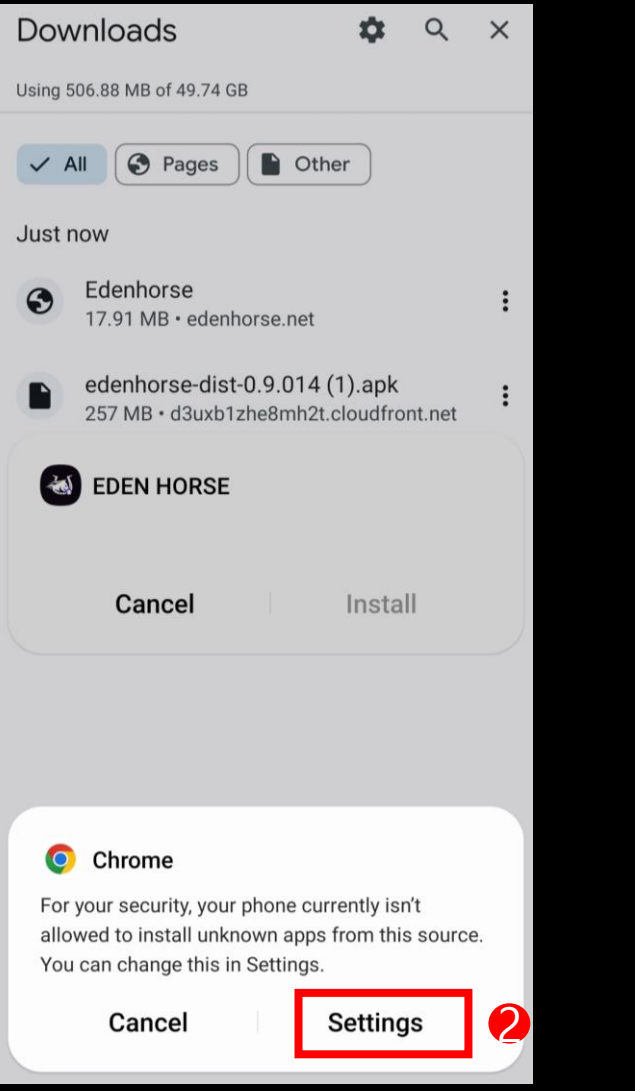

## $\overline{a}$  :  $\langle$  Install unknown apps

By default, your phone can only install apps from approved sources such as the Play Store and Galaxy Store. This helps protect you from malicious apps. Installing apps from other sources may put your phone and data at risk. If you want to install apps from other sources, allow those sources in the list below.

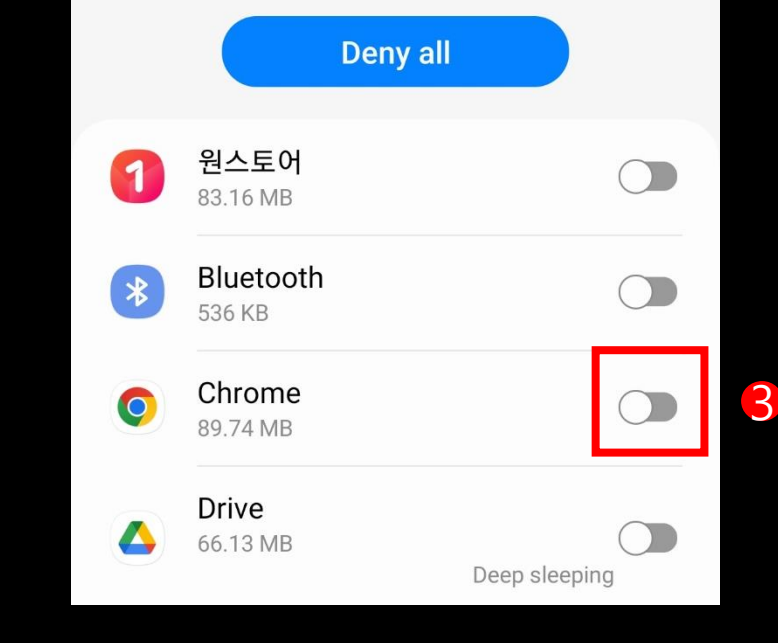

3. Click edenhorse-dist-0.9.014.apk > Click Settings > Enable Chrome

# $\langle$  Install unknown apps

By default, your phone can only install apps from approved sources such as the Play Store and Galaxy Store. This helps protect you from malicious apps. Installing apps from other sources may put your phone and data at risk. If you want to install apps from other sources, allow those sources in the list below.

 $\overline{a}$ 

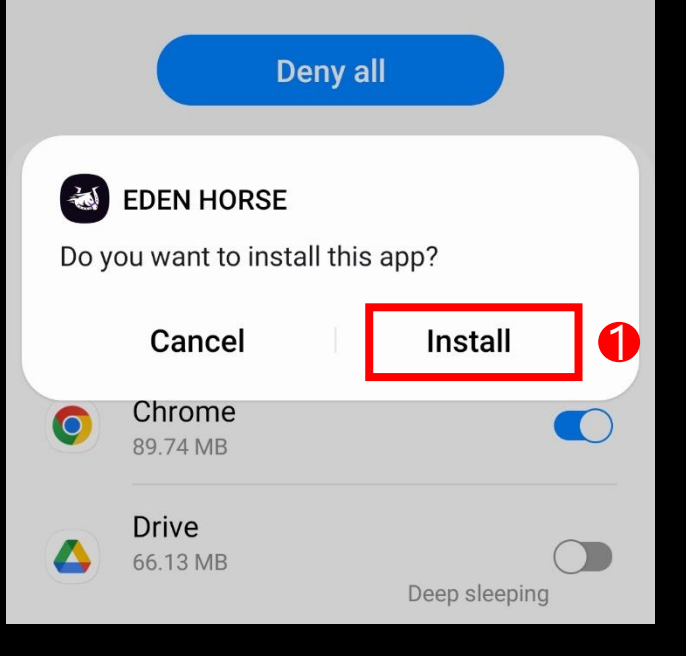

#### Install unknown apps  $\overline{=}\overline{a}$ - :  $\langle$

By default, your phone can only install apps from approved sources such as the Play Store and Galaxy Store. This helps protect you from malicious apps. Installing apps from other sources may put your phone and data at risk. If you want to install apps from other sources, allow those sources in the list below.

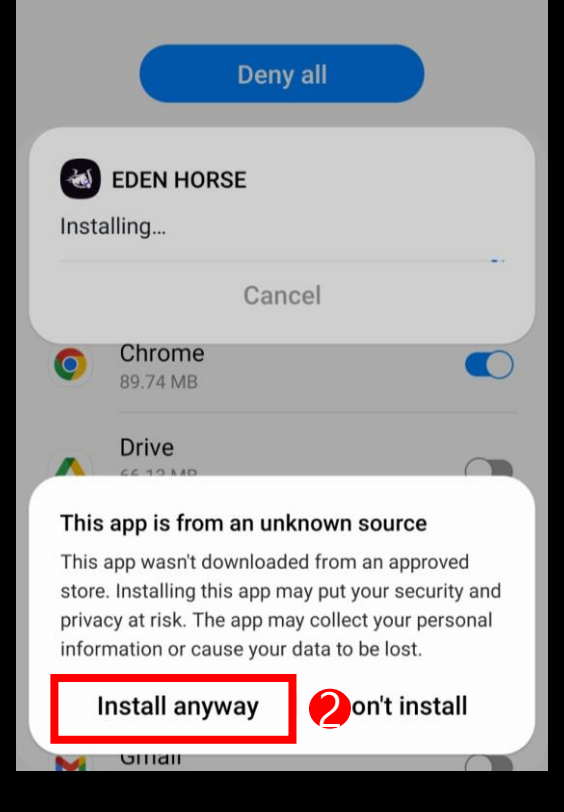

### $\overline{=}\overline{a}$  :  $\langle$  Install unknown apps

By default, your phone can only install apps from approved sources such as the Play Store and Galaxy Store. This helps protect you from malicious apps. Installing apps from other sources may put your phone and data at risk. If you want to install apps from other sources, allow those sources in the list below.

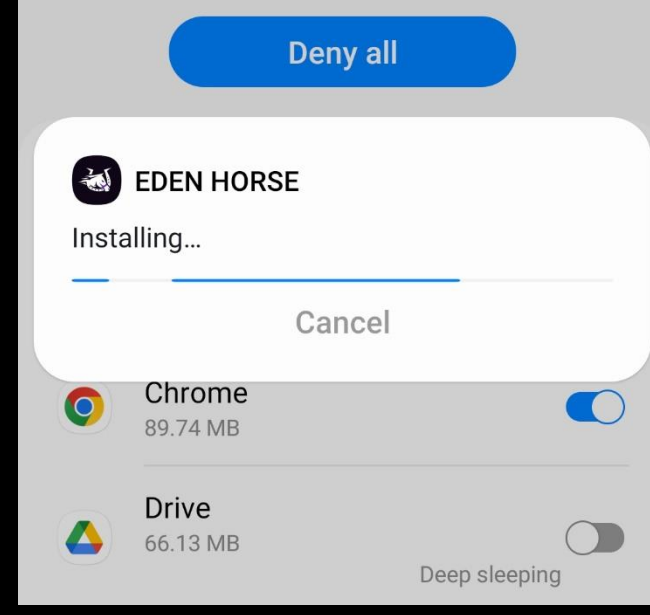

4. Click Install > Click Install anyway > Wait while installing

### $\langle$  Install unknown apps  $\overline{a}$  :

By default, your phone can only install apps from approved sources such as the Play Store and Galaxy Store. This helps protect you from malicious apps. Installing apps from other sources may put your phone and data at risk. If you want to install apps from other sources, allow those sources in the list below.

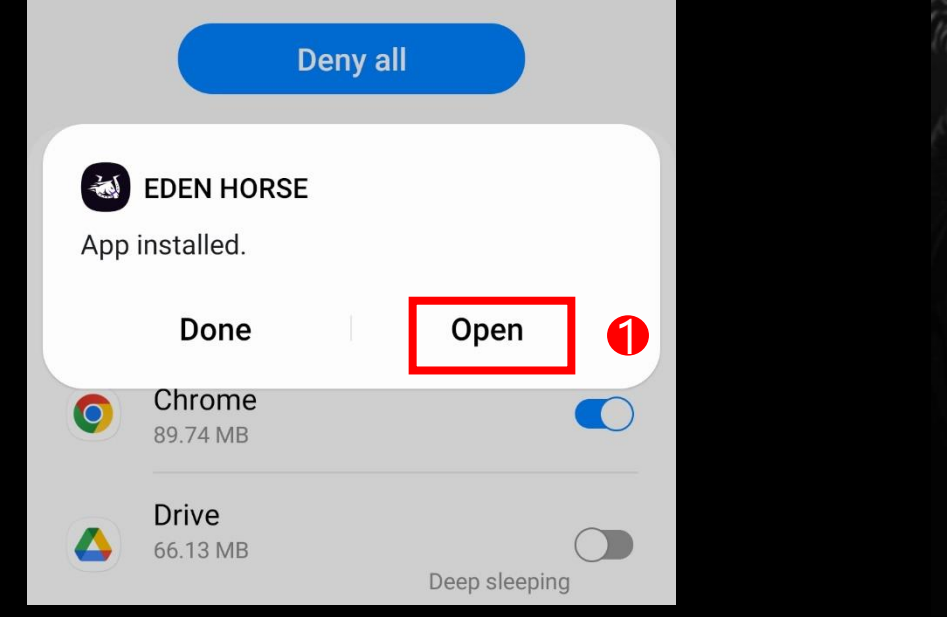

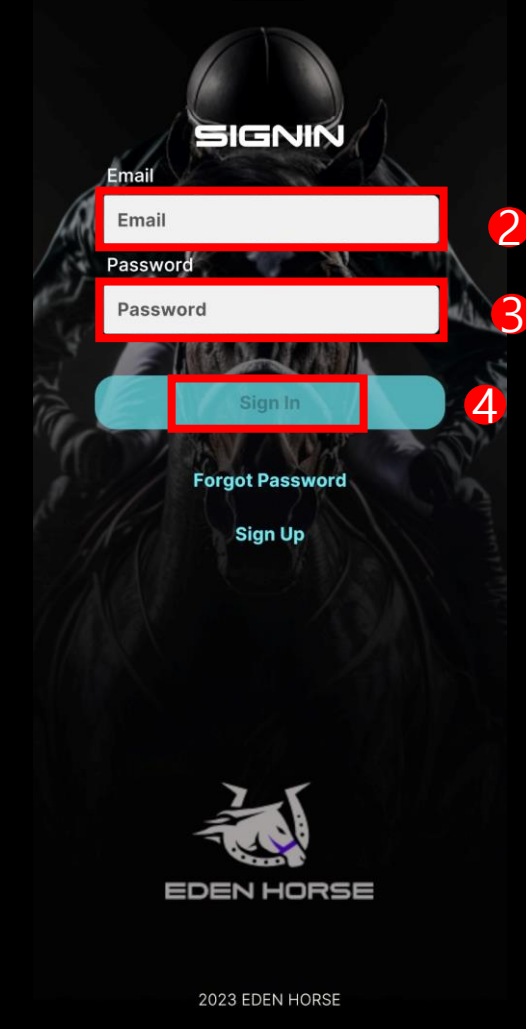

5. Click Open > Insert email & password > Click Sign in

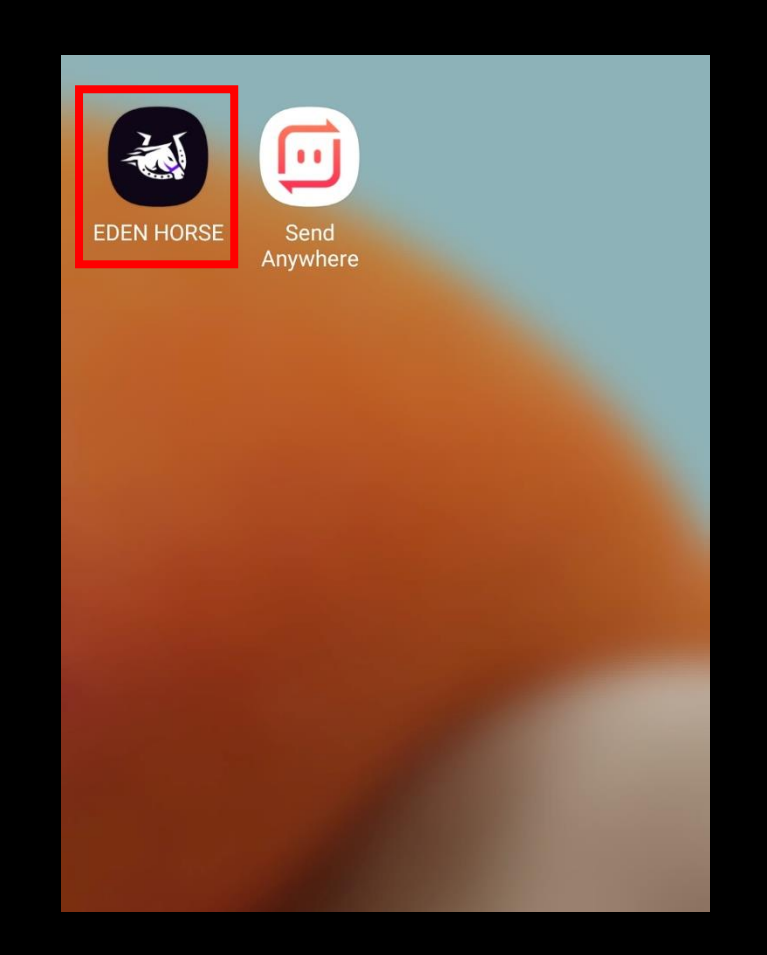

6. Click Eden Horse icon to play.